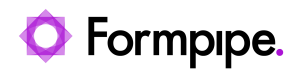

[Knowledgebase](https://support.formpipe.com/kb) > [Lasernet FO Connector](https://support.formpipe.com/kb/lasernet-fo-connector) > [Lasernet FO Connector Videos](https://support.formpipe.com/kb/lasernet-fo-connector-videos) > [Preview and](https://support.formpipe.com/kb/articles/video-preview-and-sign-a-document-before-sending) [Sign a Document before Sending](https://support.formpipe.com/kb/articles/video-preview-and-sign-a-document-before-sending)

## Preview and Sign a Document before Sending

Kate Coles - 2024-02-14 - [Comments \(0\)](#page--1-0) - [Lasernet FO Connector Videos](https://support.formpipe.com/kb/lasernet-fo-connector-videos)

Our Dynamics 365 Video Tutorials series provides informative guides to help you effectively use our products.

Watch this video to find out how to preview and sign a document before sending it to a vendor using Formpipe's Lasernet Connector for Finance and Operations.

Related Content

[Formbytes Video Release - Preview and Sign a Document before Sending](https://support.formpipe.com/news/posts/formbytes-video-release-preview-and-sign-a-document-before-sending)